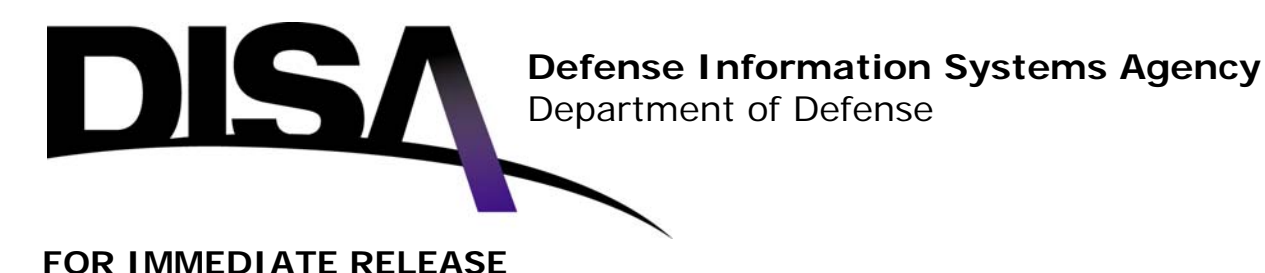

## **DISA - NCES Collaboration Services Second Tool Operational in Test Phase**

ARLINGTON, Va., Nov. 13, 2007 – DISA's Net-Centric Enterprise Services (NCES) program unveiled a second collaboration tool called Defense Connect Online. This "second button" collaboration tool provides a choice for military and government users seeking a free and secure collaboration service.

The new collaboration tool is a commercial product provided by a partnership of Carahsoft, Adobe Systems Incorporated, and Jabber Incorporated. It provides collaboration services including instant messaging, low-bandwidth text chat, web conferencing, shared whiteboards, desktop/application/presentation sharing, and the ability to invite personnel outside the Department of Defense (DoD) into collaboration sessions.

The second button is in early user testing and is available at https://www.dco.dod.mil (unclassified) and https://www.dco.dod.smil.mil (classified). During the testing phase, there will be times when the service may be unavailable since it is in testing. Early user test participants will be asked to provide feedback to the vendor via forums on Defense Connect Online.

Media requests for additional information should be directed to the DISA Public Affairs Office.

Registration Steps:

Defense Connect (Unclassified)

1. With your CAC in your system's card reader, navigate to https://www.dco.dod.mil.

- 2. Click on the "Register" link.
- 3. Fill in the fields that are editable for your registration profile.
- Defense Connect (Classified)

1. Navigate to https://www.dco.dod.smil.mil.

- NOTE: The classified version is completely username and password based.
- 2. Click on the "Register" link.
- 3. Fill in all fields for your registration profile.

# # #